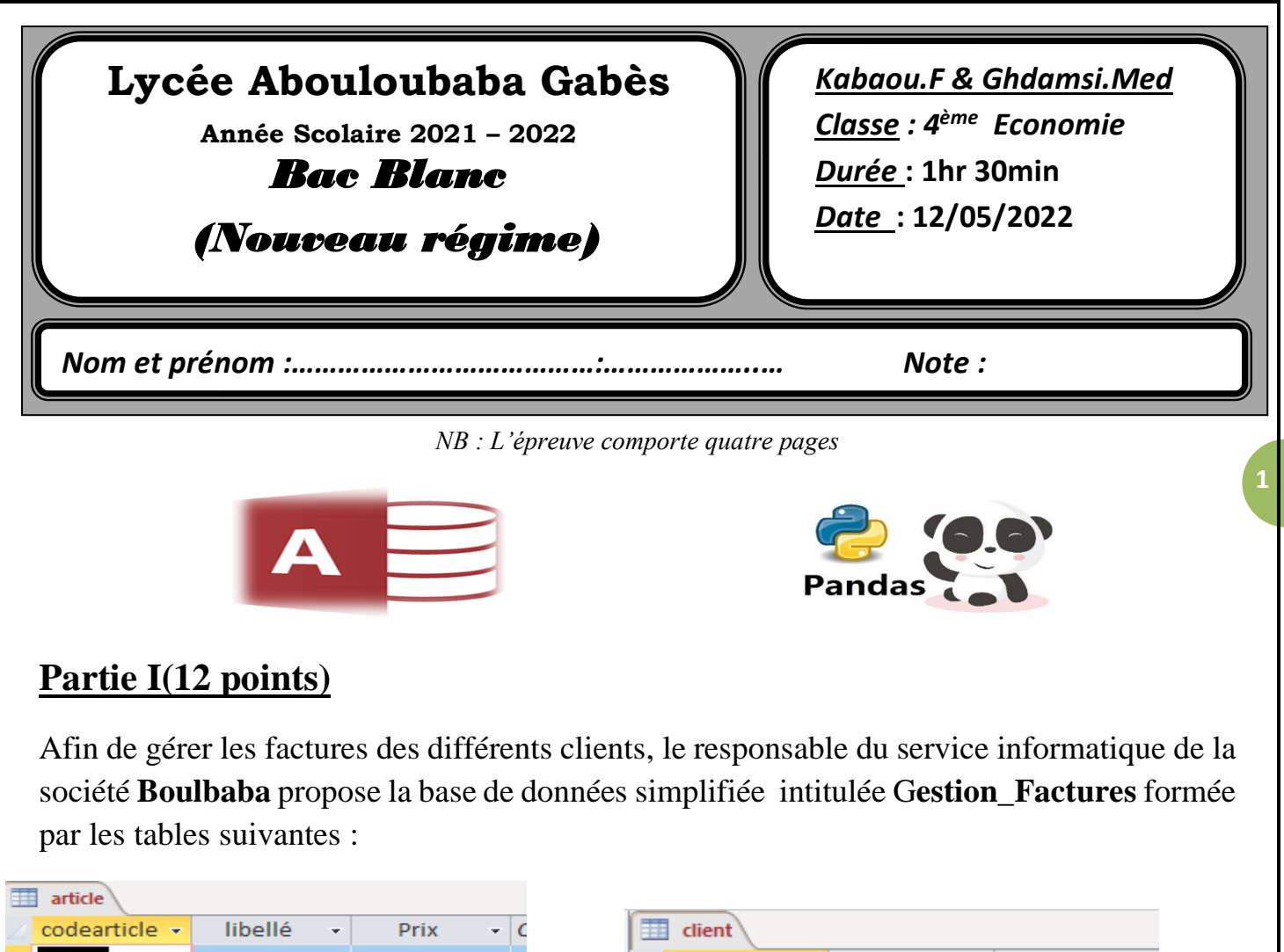

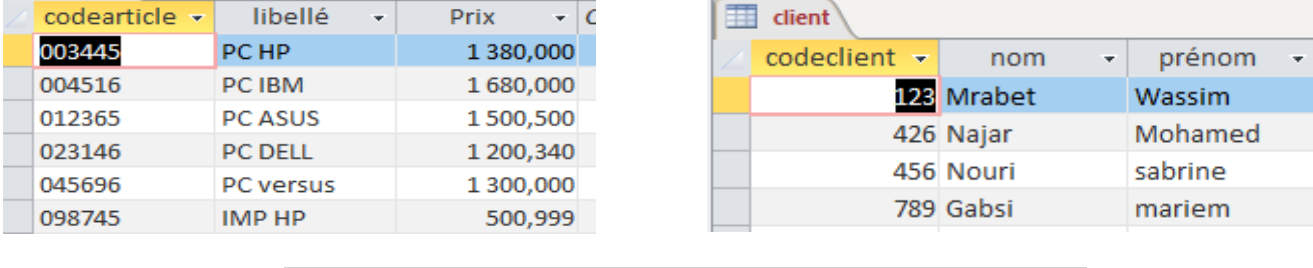

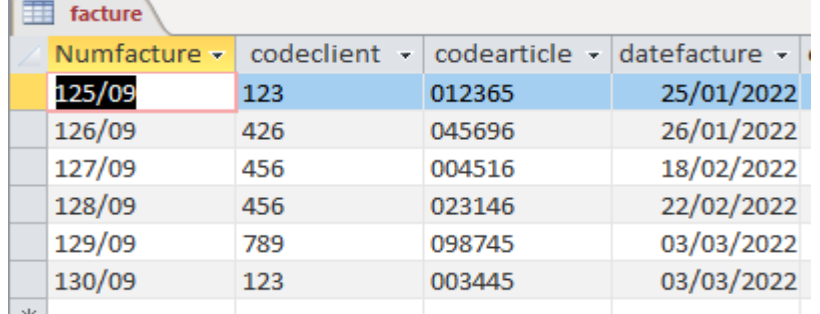

1) Donner le schéma textuel de la base de données « Gestion\_Factures », en soulignant la clé primaire de chaque table avec un seul trait et mettre une # après la(es) clé(s) étrangère(s).

…………………………………………………………………………………………………………… …………………………………………………………………………………………………………… ……………………………………………………………………………………………………………

**2)** Remplir le tableau ci-dessous et pour chaque élément, par un élément de la liste des alternatives suivantes : **attribut, clé primaire, clé étrangère, enregistrement, table**

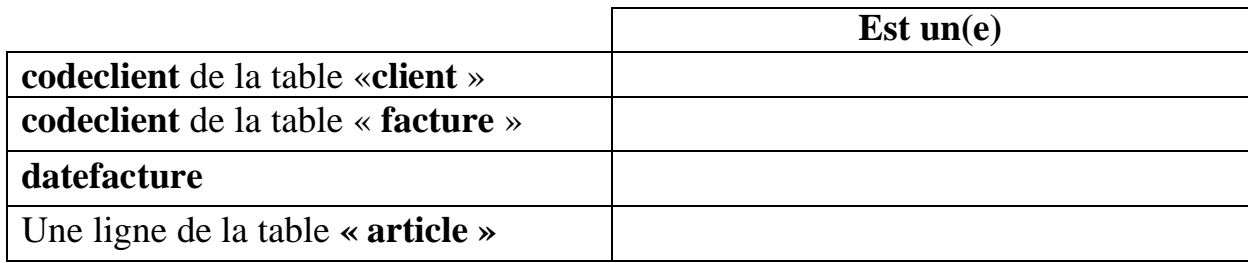

1) 6Pour chacun des champs de la table « **Facture** », choisir le type approprié parmi la liste suivante (dans la colonne Type de données) du tableau ci-dessous :

 *Texte, Mémo, Numérique, Date/Heure, Monétaire, NuméroAuto.*

| <b>Champs</b> | Type de données |
|---------------|-----------------|
| Numfacture    |                 |
| codeclient    |                 |
| codearticle   |                 |
| datefacture   |                 |

3) Lors de le création des relations entre les tables de la base de données,le système de gestion de base de données affiche le message d'erreur illustré par la figure suivante :

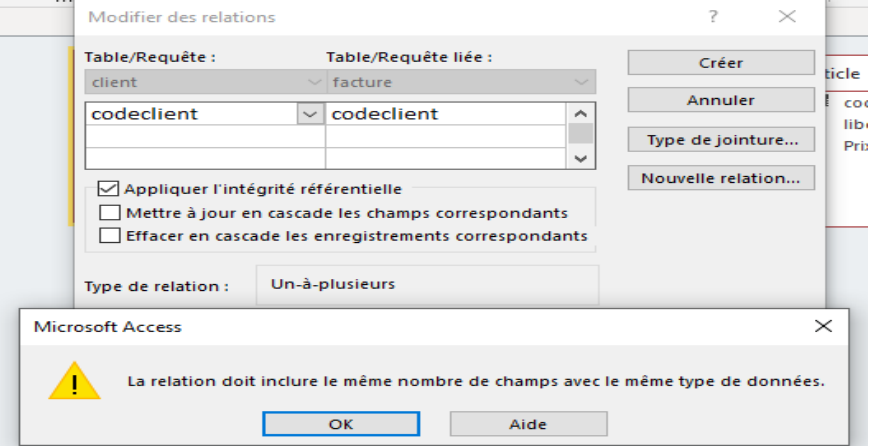

Expliquer la cause de cette erreur :

…………………………………………………………………………………………… …………………………………………………………………………………………… ……………………………………………………………………………………………

4) Lors du remplissage de la table « facture » une erreur s'est déclenchée. En voici une illustration :

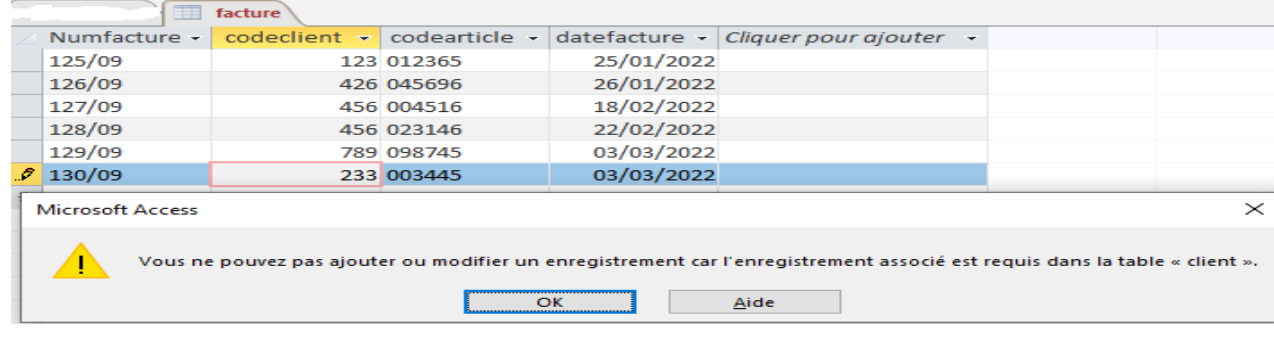

**2**

Expliquer la cause de cette erreur :

…………………………………………………………………………………………… …………………………………………………………………………………………… ……………………………………………………………………………………………

5) Soient les requêtes suivantes :

R1 : Afficher le nom ,prénom du client ,le libellé (qui commence par « PC » et le prix d'un article de code donné.

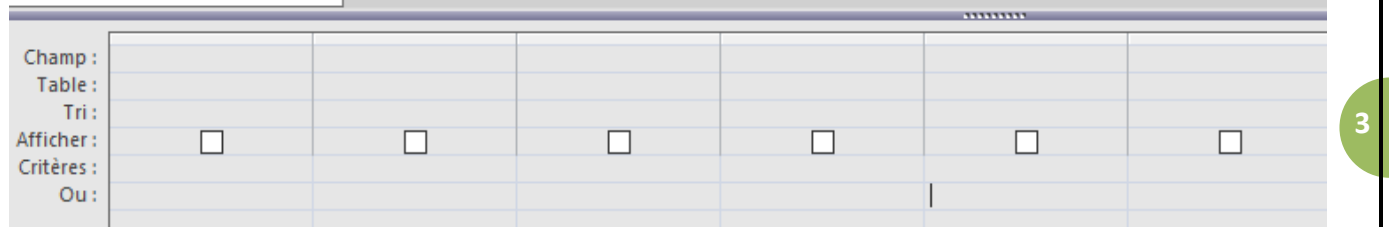

Type de la requête R1 :…………………………………………….

R2 : Afficher le nom , prénom des clients ainsi que le libellé de l'article acheté et facturé pendant le mois mars 2022.

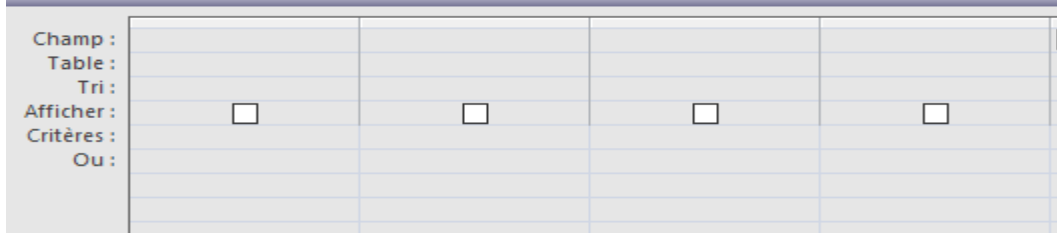

Type de la requête R2: …………………………………………….

R3 : Augmenter le prix de l'article dont le numéro de facture est **129/09** de 10%.

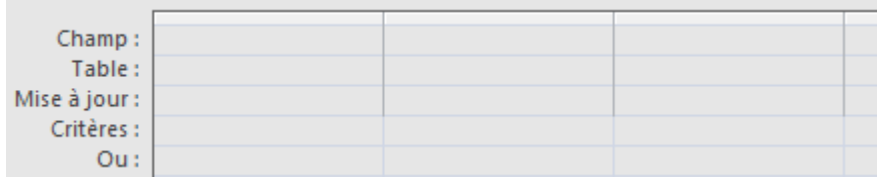

Type de la requête R3 :……………………………………………..

## **Partie II(8 points)**

Le responsable du service informatique de la societé Boulbaba veut gérer les articles durant la saison de l'été, pour cela, il a exporté la table **article** dans un fichier **"article.csv**" situé à la racine D. (En utilisant un point-virgule en séparateur de champs et point en séparateur décimal).

Pour pouvoir analyser les données et prendre des décisions, il a utilisé la bibliothèque « Pandas » du langage de programmation « Python ».

1) Ecrire le script nécessaire qui permet d'importer le fichier « **Article.csv** » dans un DataFrame nommé « **art** » puis l'afficher.

…………………………………………………………………………………………… …………………………………………………………………………………………… 2) Relier chaque méthode par le rôle qui lui correspond :

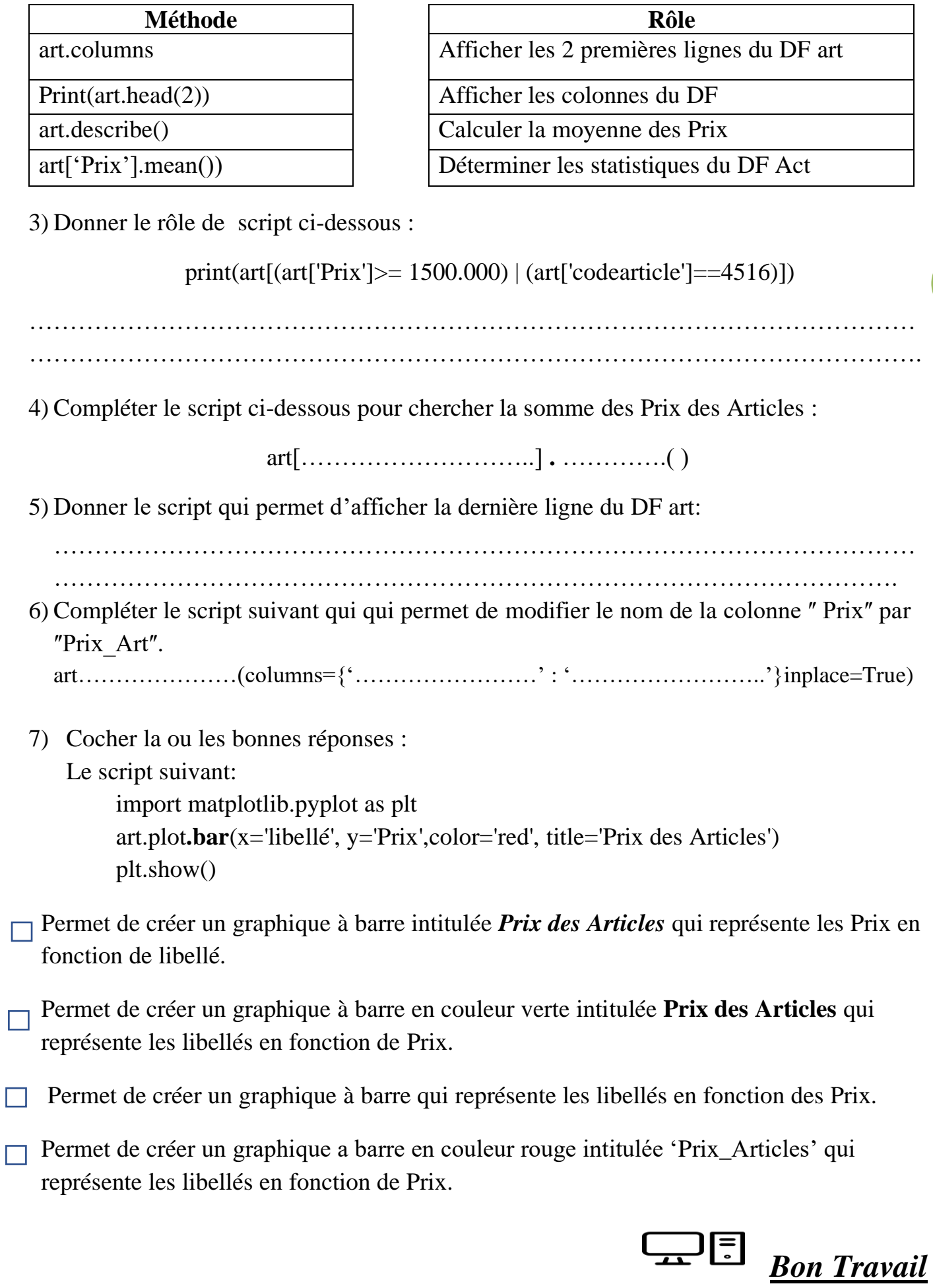

**4**